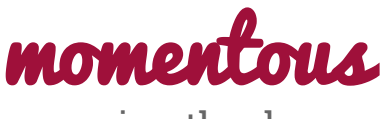

saving the day

**Catherine D** Development

**David E** Development

**Levi J** User Testing

**Pavitra R** Development

Many people love to reflect on their memories but have trouble creating and organizing content that accurately captures their daily lives through purely text entries. *momentous* enables you to easily save and write about your day by automatically documenting your digital footprint. It aggregates many different types of content including photos, videos, audio, and location data to create a multi-sensory journaling experience. It also shows you relevant entries from the past to rekindle memories and highlight personal growth.

We have provided a video demonstration as well as a raw \*.xcodeproj file of our native iOS application hi-fi prototype. We made several attempts to create an .ipa binary; however, due to compatibility and update issues with our operating system and Xcode, we were unable to do so.

## **Installation Instructions to Run on iOS Simulator**

- 1. Download and unzip the momentous.zipfile, available on our project website at: [http://web.stanford.edu/class/cs147/projects/creation/team\\_rahim/momentous.zip.](http://web.stanford.edu/class/cs147/projects/creation/team_rahim/momentous.zip)
- 2. The inflated folder, called SidebarMenu, contains a file called SidebarMenu.xcodeproj. Open this file.
- 3. In the upper left corner of Xcode, change the simulator device to iPhone 5, as follows:

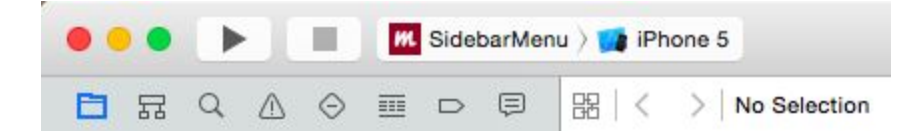

- 4. Launch the simulator by clicking the play button in the upper left corner of Xcode. This opens the application to the Today entry.
- 5. Please view our video for a visual tutorial detailing how to navigate the application on the iOS simulator.

## **Description of Video** (limitations in *italics*)

0:05 - 0:36: the user starts an entry, adding text. This (as well as the date for today's entry) is dynamic and saved by the application immediately. Clicking the done button dismisses the keyboard.

0:37 - 0:42: the user pins an activity to the entry. *The prototype cannot actually scrape data from any external applications*, so we hardcoded the data that can be pulled into an entry.

0:43 - 1:01: the user uses the sandwich menu to navigate to and look through old entries. The prototype allows the user to edit the text and pinned activities in old posts (although this is not shown in the video). The prototype never actually adds today's post to the past entries if the user keeps the app through to the next *day because we did not implement a database.*

1:02 - 1:13: the user searches through all text from all past entries. This task is dynamic, actually displaying posts containing that text string (so if the user adds a new word in an old post, it is searchable). *The limitation is that the entry for today is not searchable.*

1:14 - 1:20: the user navigates to and peruses trends. *The prototype is limited here because we do not* actually have any real data (from other apps or a database) to analyze nor the code to do any sort of analytics. Any information on the trends page is hardcoded and not dynamic with any other data in the application (including data in new posts the user may create).

1:21 - 1:25: The user navigates back to the today page. The text and pinned activity are dynamically saved from the previous time the user edited today's entry.